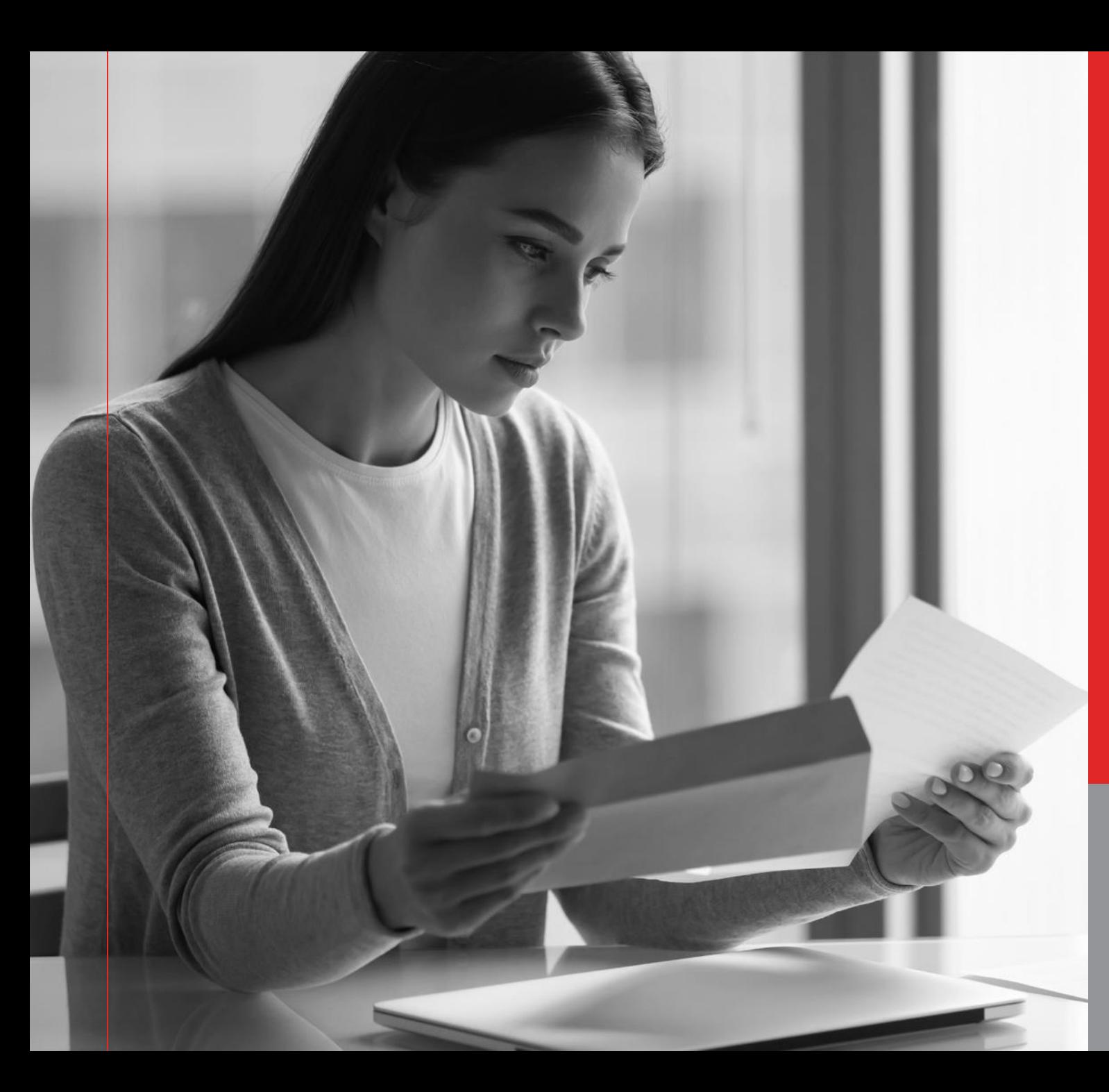

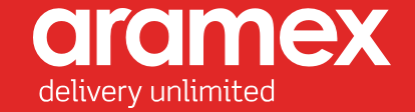

# **aramex** SHIPMATE

Sales Training

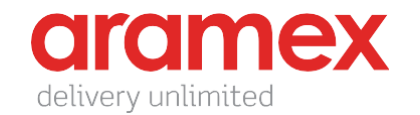

# Agenda

Introduction Solution Features Targeted Audience How Does Shipmate Work?

# Introduction

 $\mathbb{R}^2$ 

Aramex Shipmate is a new shipping tool designed for our customers, with similar security restrictions that banks follow. It allows them to create shipments easily and conveniently in a seamless process.

Aramex Shipmate eliminates the need for a Wi-Fi connectionor to install a third-party application on the users device to generate AWBs.

Aramex Shipmate is the optimal solution for safe and easy shipment creation.

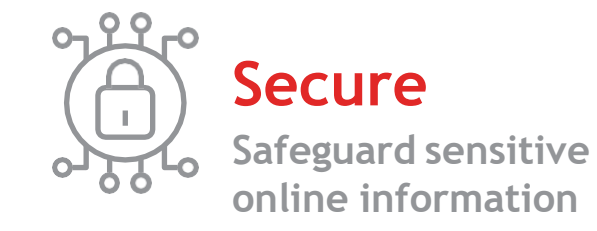

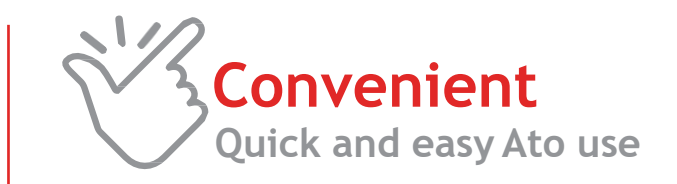

**aramex** 

delivery unlimited

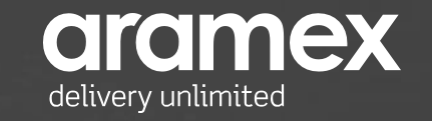

# **FEATURES**

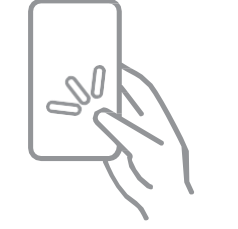

 $\overline{\phantom{1}}$ 

User friendly interface  $\vert$  Program installation is not required

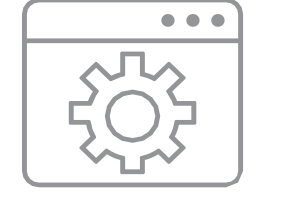

compatible with all software and devices

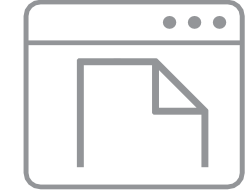

Simple shipment creation form

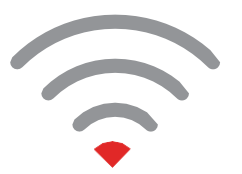

Online and offline tool

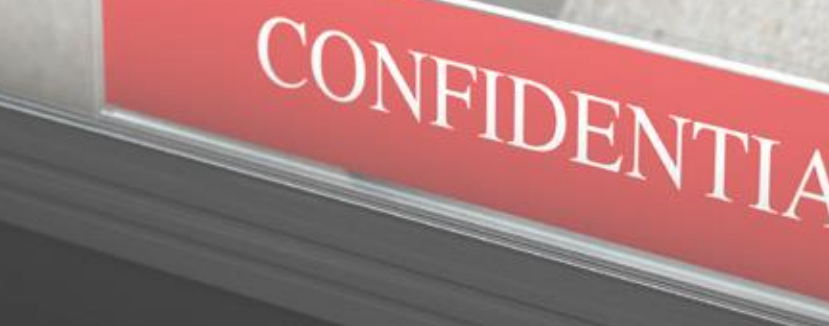

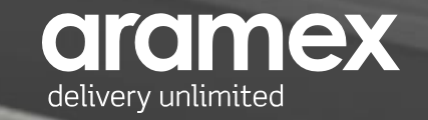

# Target Audience

**Aramex Shipmate is designed for our corporate B2B customers, who fall under one of the below criteria:**

Institutions with security restrictions such as banks. Customers who cannot be connected to the internet for a long period of time. Customers who cannot install any third-party application (even Click to Ship CTS ). Customers who need a fast and secure shipping tool.

**It is optimal for customers with low volumes since multiple shipments cannot be created in bulk**

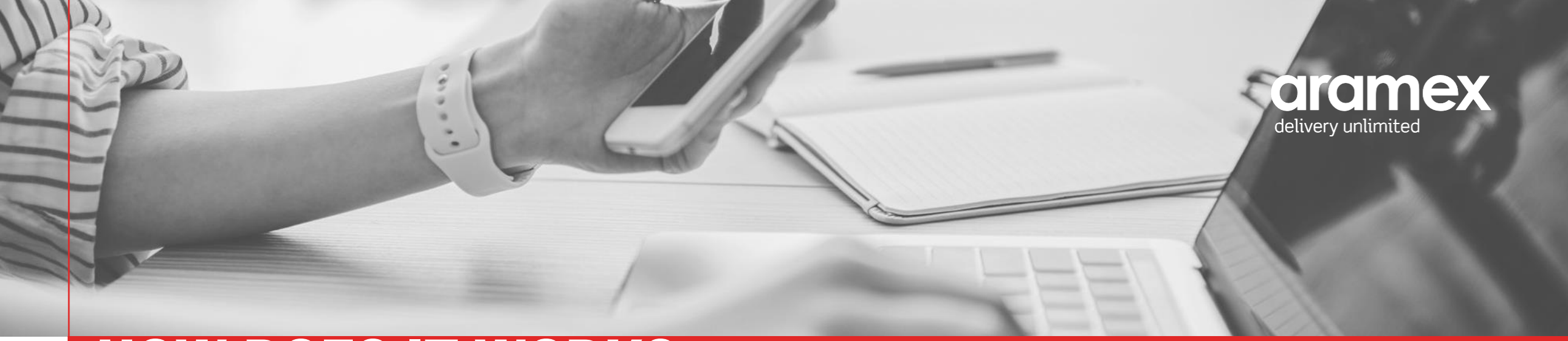

# HOW DOES IT WORK?

**Aramex Shipmate has three main tabs:**

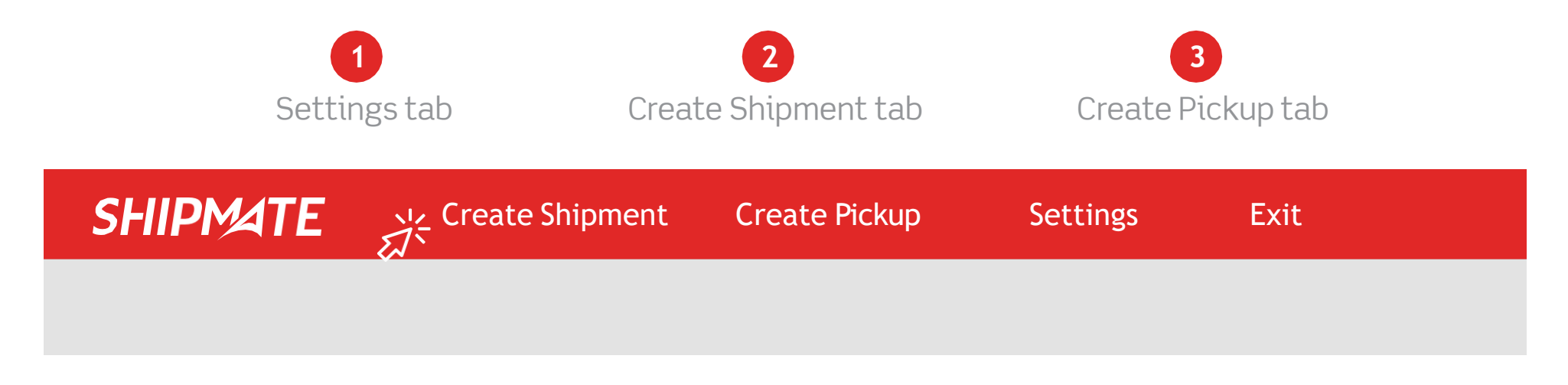

**In the settings tab, the user needs to complete the default inputs on the Aramex Shipmate form and add the below details:**

**SHIPMATE** Create Shipment Create Pickup Settings Exit **Default Shipper Details Account Details** Name Username<sup>\*</sup> JohnDoe reem@reem.com Contact Email Password \* John Doe John Doe@yahoo.com 123456789 Address Account Number\* Account Pin \* **Test 123** 20016 331421 State/Province Account Entity \* City Amman **AMM** Account Country \* Post/Zip Code Country JO. JO Phone Mobile Return Email Address \* 6479963344 6479962233 fadi@aramex.com

## **Select the integration mode:**

Sending shipping requests can either be done online or offline, it is decided by the integration mode:

Direct Ship Ship through E-mail Download My Ship Request

## HOW DOES IT WORK? 1.Settings

**1**

**2 3** Default shipment details

Default shipper details Aramex account details

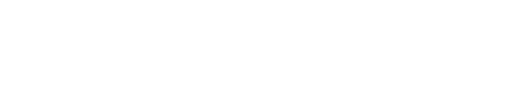

**4**

Default pickup details

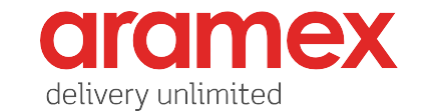

## HOW DOES IT WORK? Integration Mode

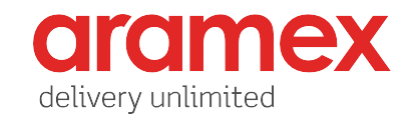

**Online tool** (using Aramex APIs):

Shipments will automatically be created in the Aramex system through the API.

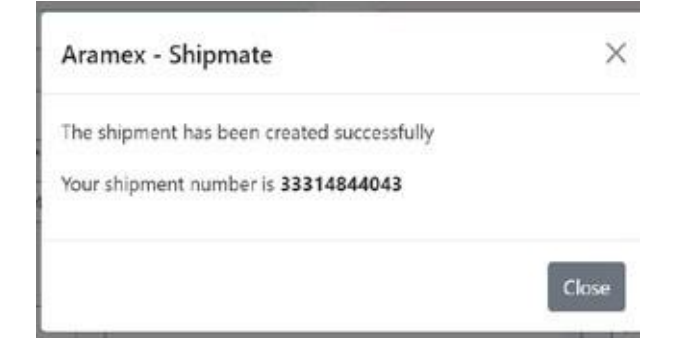

### **Offline tool**

Shipments can be created offline by directing the request to an e-mail server automatically and adding the shipment details as an encrypted message.

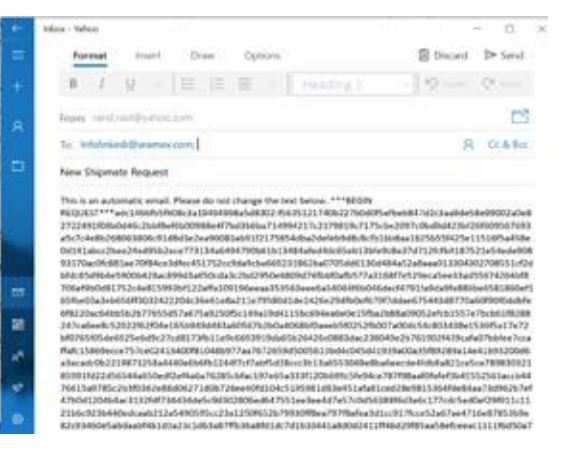

## **Direct Ship Ship through E-mail Download My Ship Request**

### **Offline tool**

Detailed steps on how the user can send the shipment details offline in an encrypted message using the email.

This window can be used to copy the required information about your request to be sent using your favorite a-mail client

#### Step 1

Copy this email address infolinked therames.com and place it in the "To" email address field.

#### Step 2

Copy this text New Shipmate Request and place it in the "Subject" field.

#### Step 3

Copy the text in the field below and paste it as the body of your email.

ebd1e09d6cc1626bds7d467p54ba42f74338155824a3e420d085b1601e74ba925f023fax949ecef4546d0 9378d7ad4647c543269d5cd90a4211473d9744ca35ea4e3a1ae1ae93aa068571954c806595956b457011 5/00535794e243a37b61641c059429e72b7of0f155e8da047406df95d116d883df5279c271f4453111cd2 ab9bd6ds26a32a49a455563ft6616a5263bd7s3c815d31a33a4a42ad5d08806a3fC8bd15a4f52c88999bd 196897004433c379aedf77a4f33a782ca8b5ae9ad2d114db8cc9ec303c2cb395d299c41ecad680816bOach 82xf7ay95e54fa11awebdhRadhO9ehe7981eaec30996c6d44db9103hef4ac56e6e52f8419936c7458Buh26 ef8De6O61a901930cc28de6b5157190c4cbd8b2158c3565Fad6a65650c8a6224c80cf1c3fe9d167e8d83f b53a90e38fa0e3c712744f2b7617436022de48fd63a85826ed3ad0467f9fa71838f6f0829b7328c8d3b2e1 a24a4a61bd9116280a06b0f867aefc0d158d895b414e12aa02252674b120135eca90a57a535f8e68c4ad9 77f79a61844b7748a430e48f6211e4ec172a2379f44aa43c69352c3ed01a119481fe3ba4e8bee28e846fa1 cario in maintenance is a bi on an . You a care you connect a 4 (movement in a prim care a very

#### Step 4

You are all set. You can seed the email now.

# DES IT WORK? 2. CREATE SHIPMENT

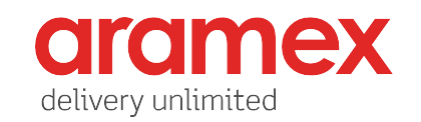

### **Step 1:**

**To send shipments, the user must check that the default settings have been completed properly:**

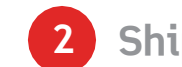

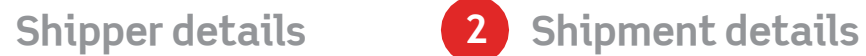

**and enter the below information:**

**3 Consignee details**

**Click on 'Submit Request'**

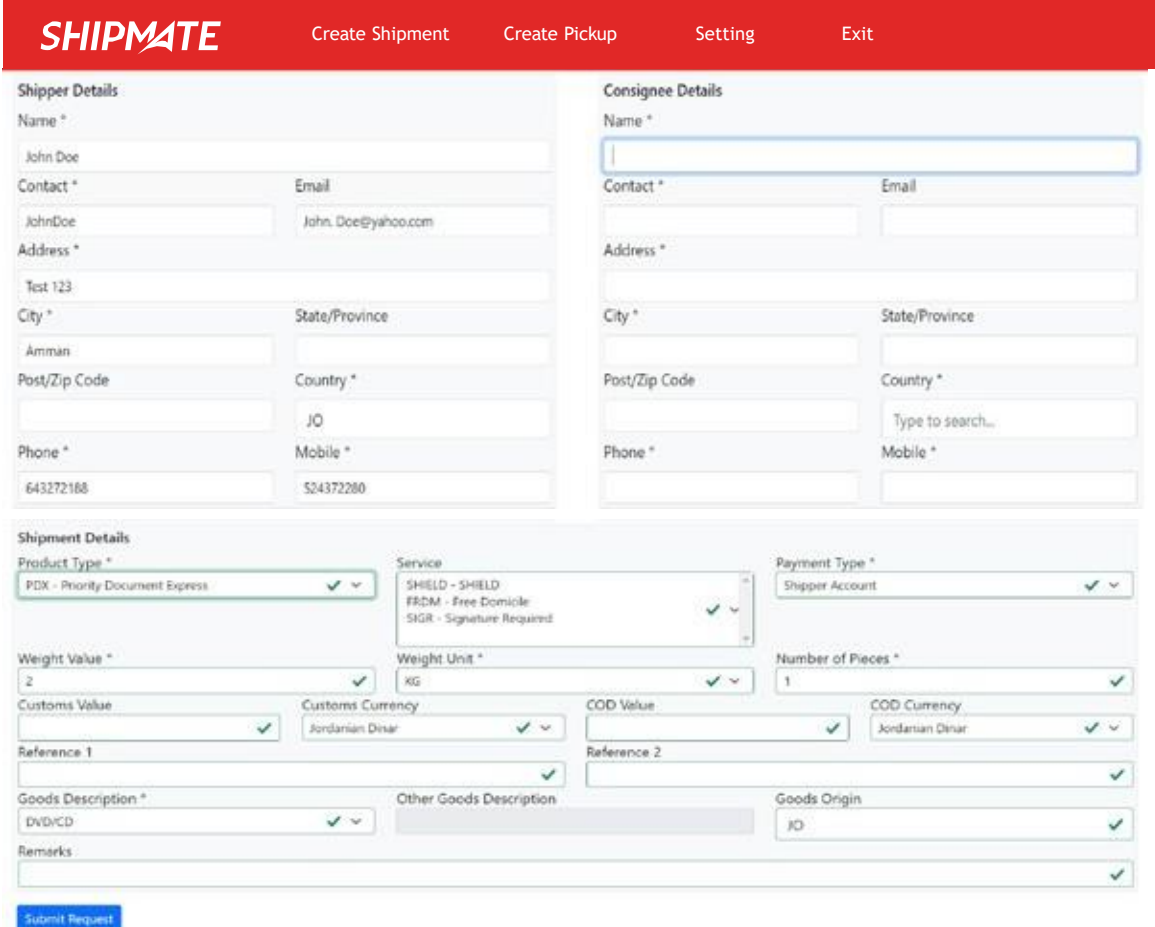

# DOES IT WORK? 2. CREATE SHIPMENT

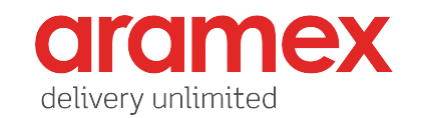

### **Step 2:**

**After submitting the request, an AWB copy will be generated for the shipment.**

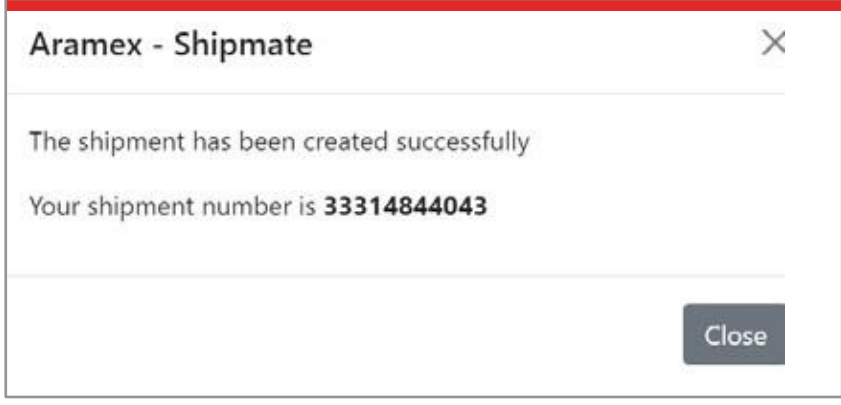

**User can select the size of the label from the setting: A4 , 4x6m 4x6 detailed**

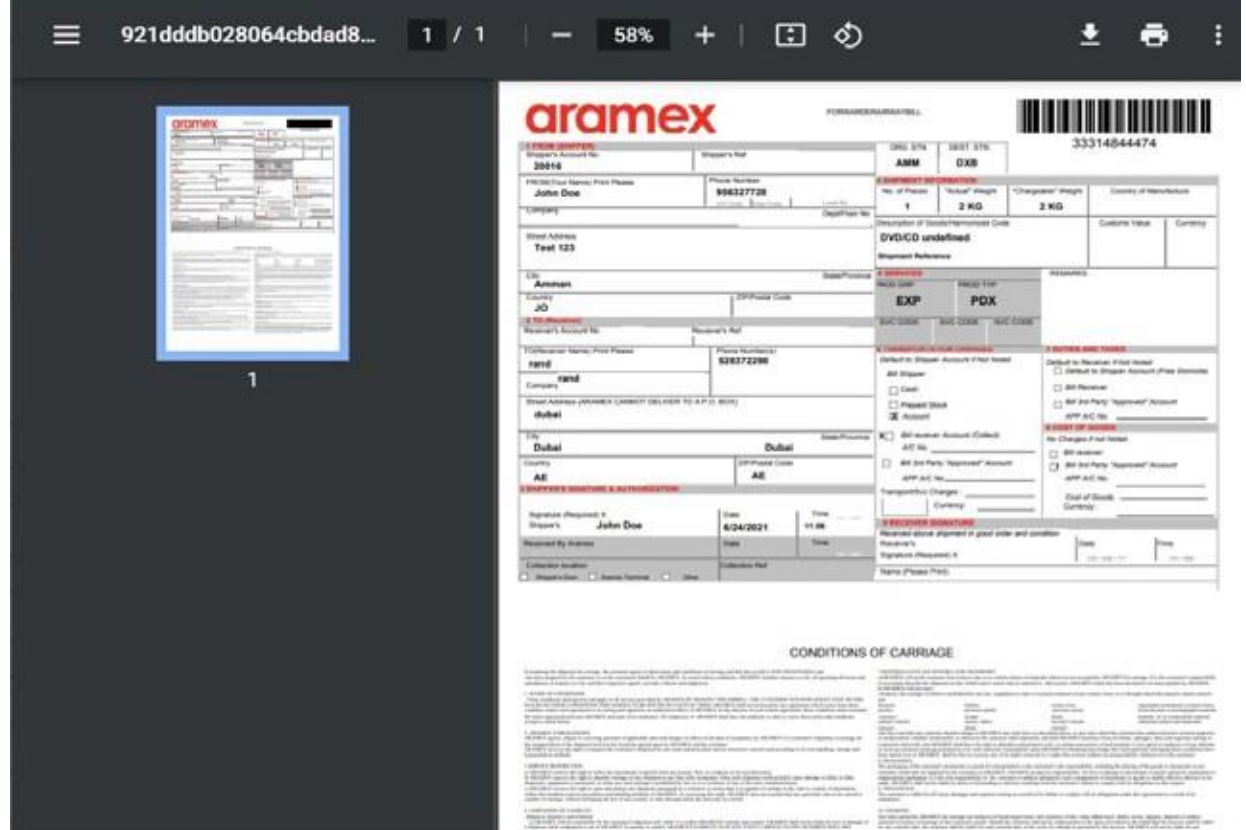

# DOES IT WORK? 3. CREATE PICKUP

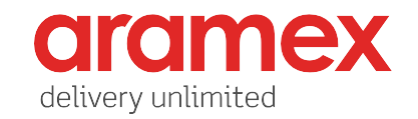

### **Step 1:**

To create a pickup request, the user must **check that the default details have been completed properly:**

**1 Pickup address**

**and enter the below information:**

**2 Pickup details**

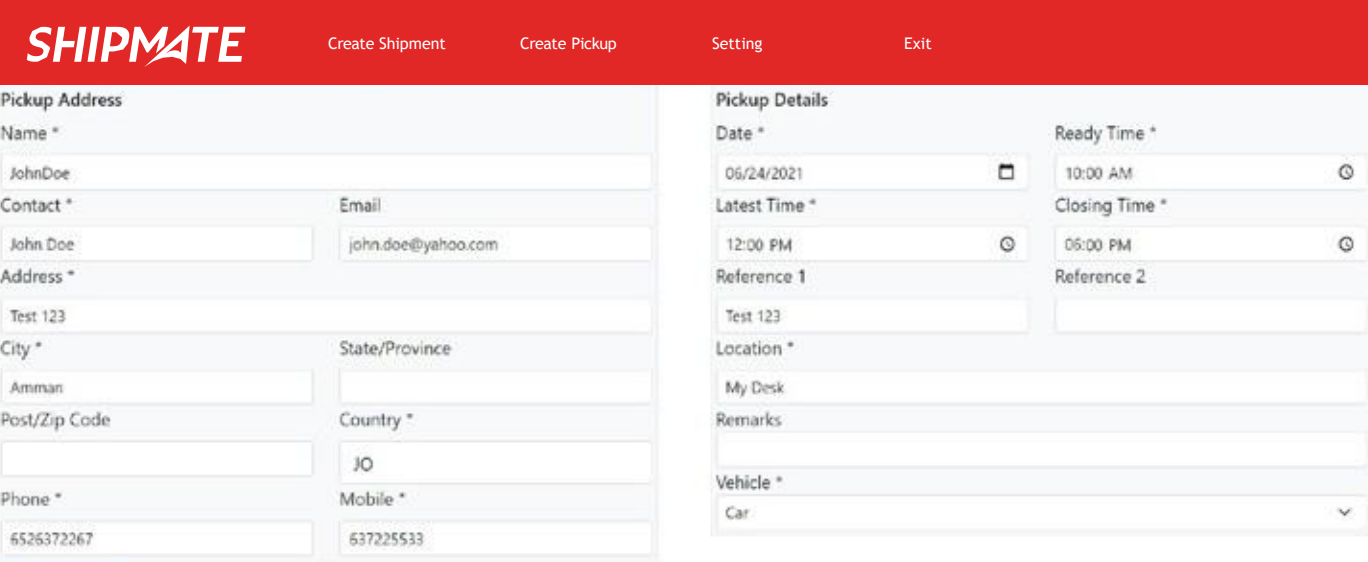

Submit Request

## W DOES IT WORK? 3. CREATE PICKUP

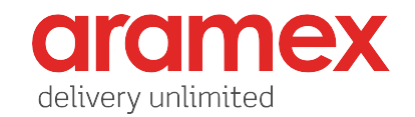

## **Step 2:**

**After submitting the pickup request, a pickup reference number will be generated for the shipment.**

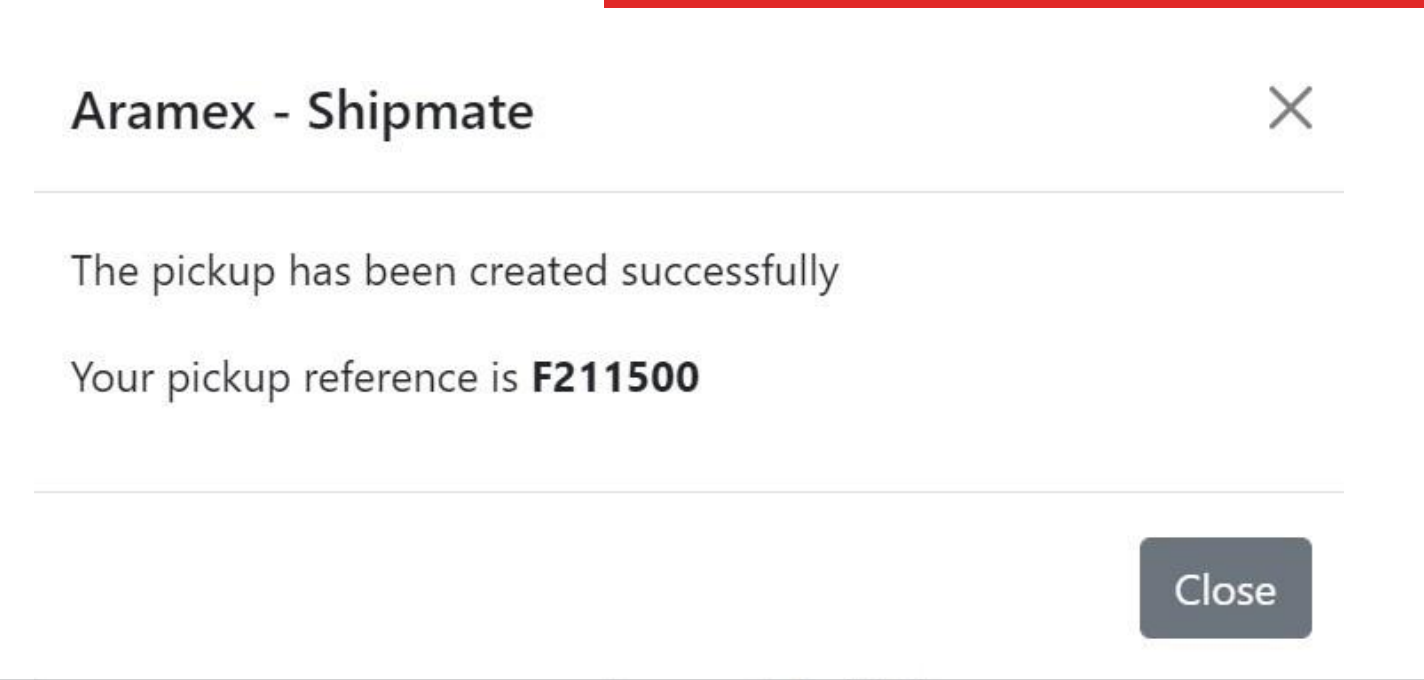

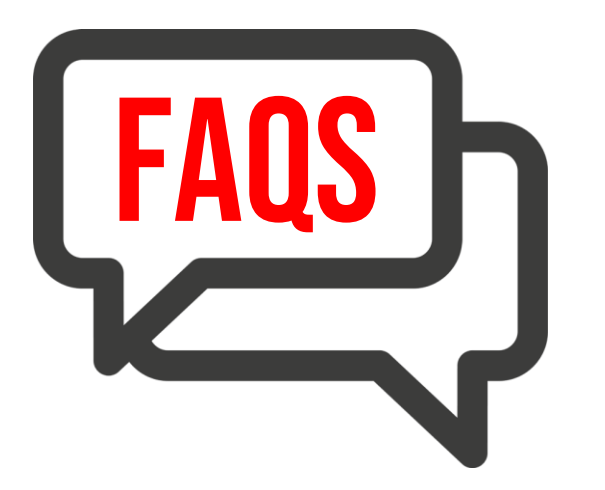

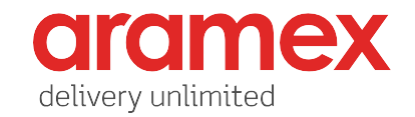

## **Question:**

What is the technology stack Shipmate is built on?

## **Answer:**

Shipmate is built on Electron, build cross-platform desktop apps with JavaScript, HTML, and CSS. For more information on Electron, visit [https://www.electronjs.org/](http://www.electronjs.org/)

## **Question:**

Will my shipment details be stored within the application after my shipment is submitted?

## **Answer:**

No shipment or collection information is saved within the application after the shipment is submitted in the Aramex system.

## **Question:**

Is my data secured? Is it safe to send my shipment details over the application?

## **Answer:**

Yes. Aramex secures data interchange either over email or to our APIs over https.

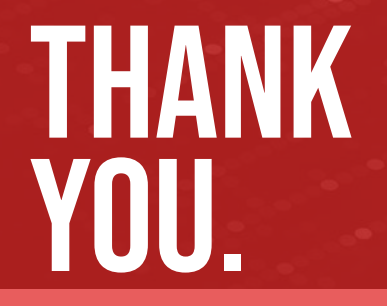

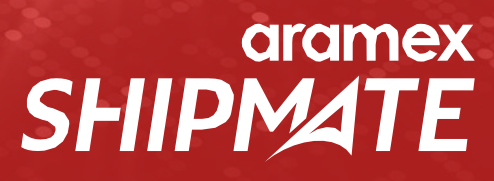